# **Teobbe** Futaba

### INSTRUCTIONS D'UTILISATION

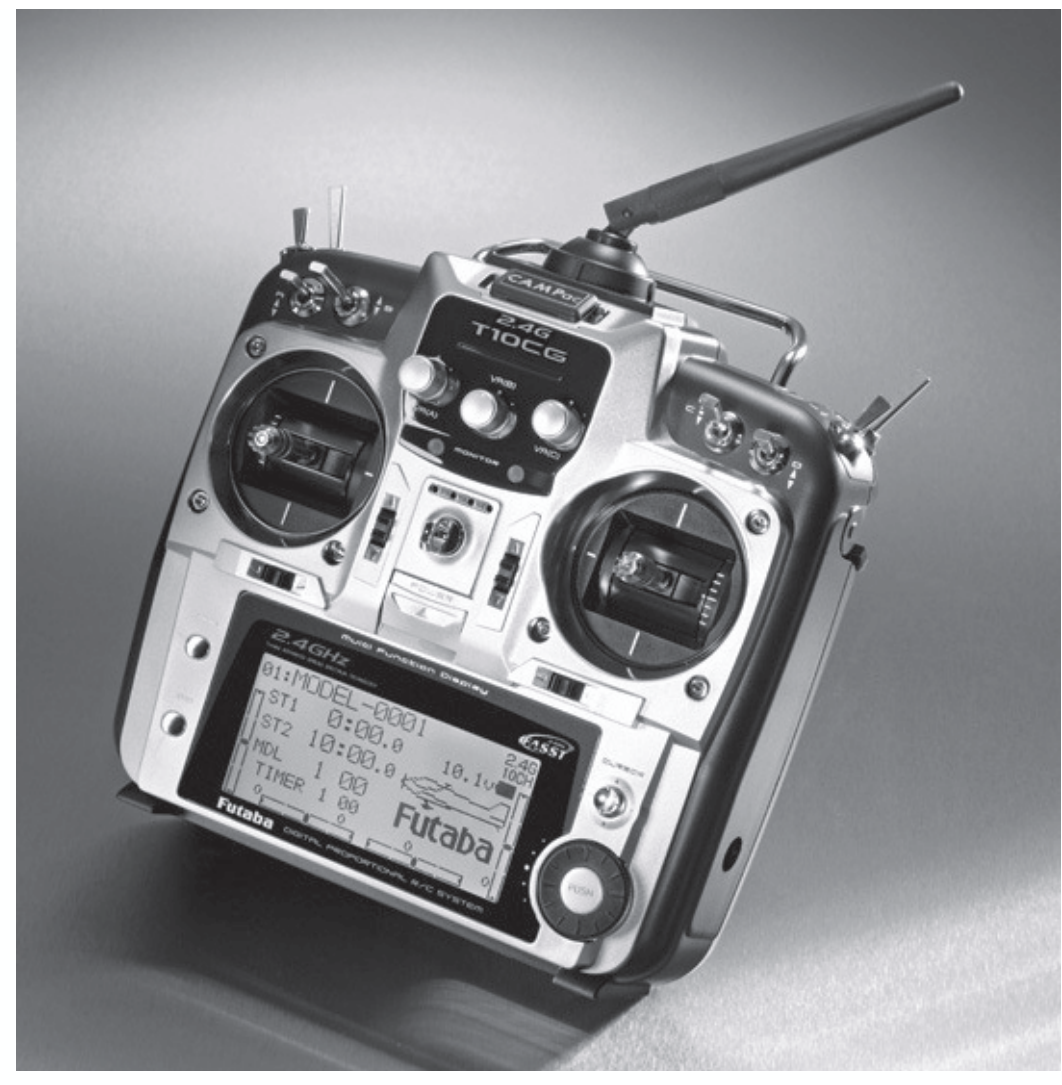

# FF-10 (T-10CG)

Réf. F 7034 2,4 GHz

### $\dashv$ robbe Futaba

## $T-10CG$  Ref.

#### **SOMMAIRE**

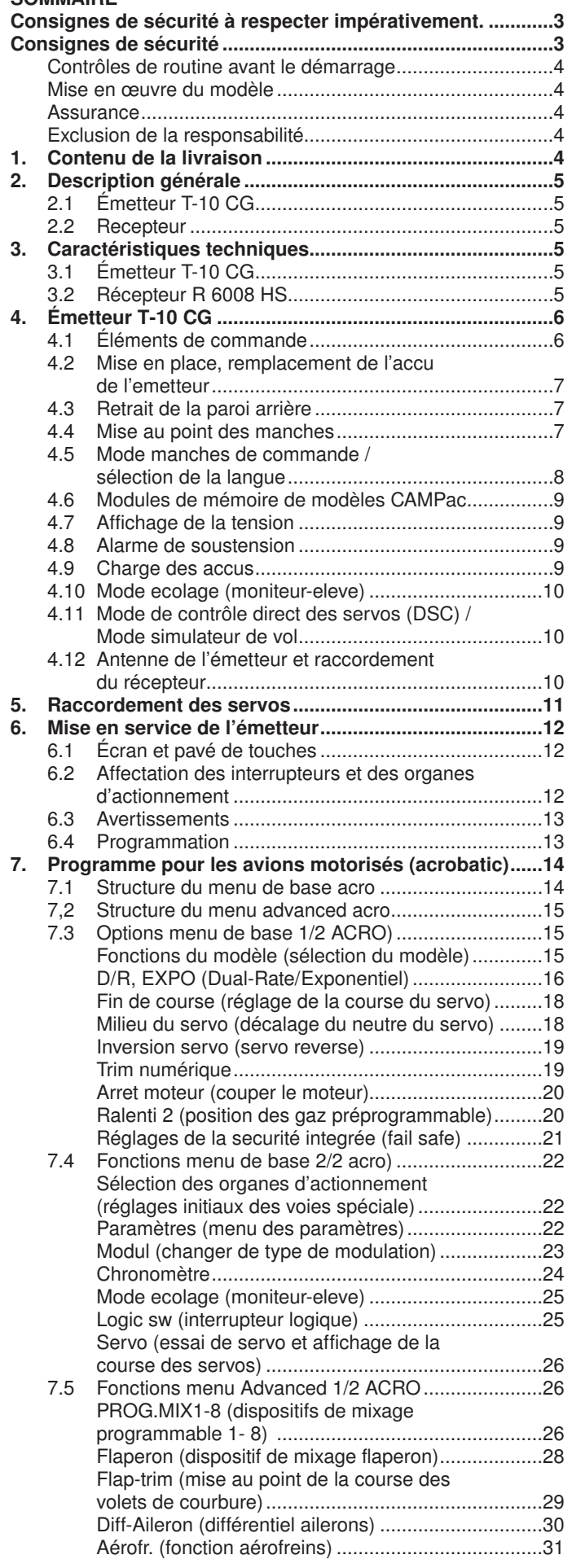

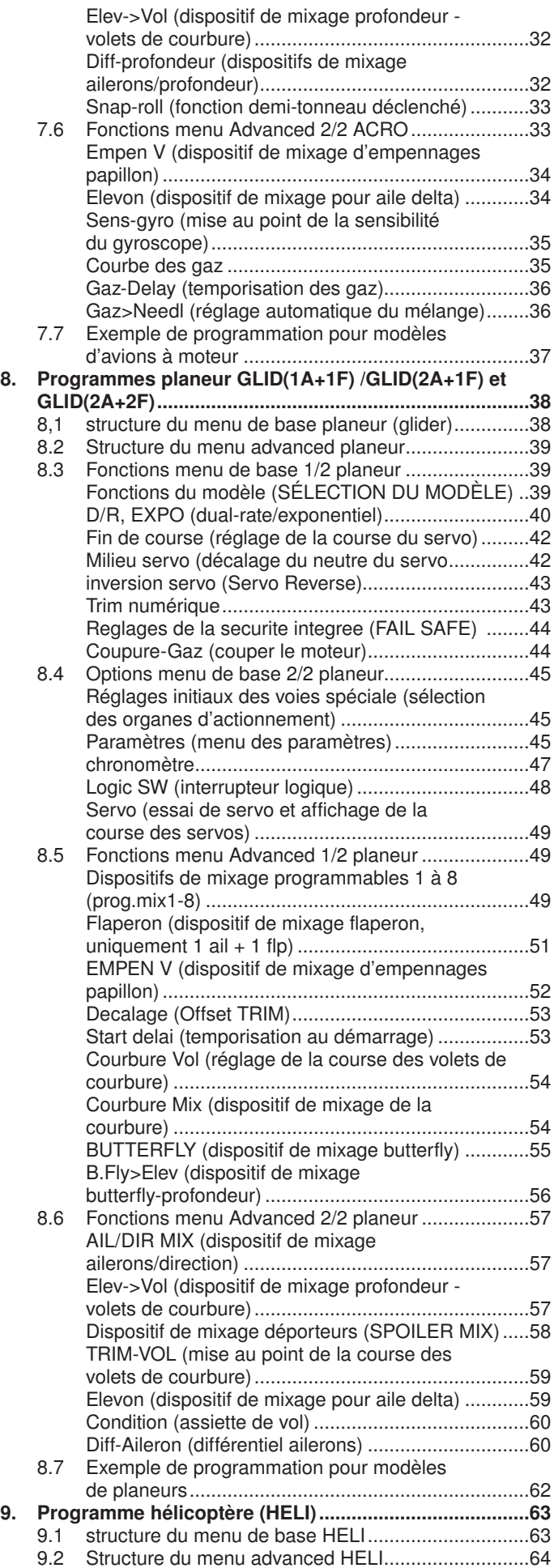

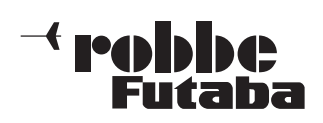

### T-10CG | Consignes de sécurité

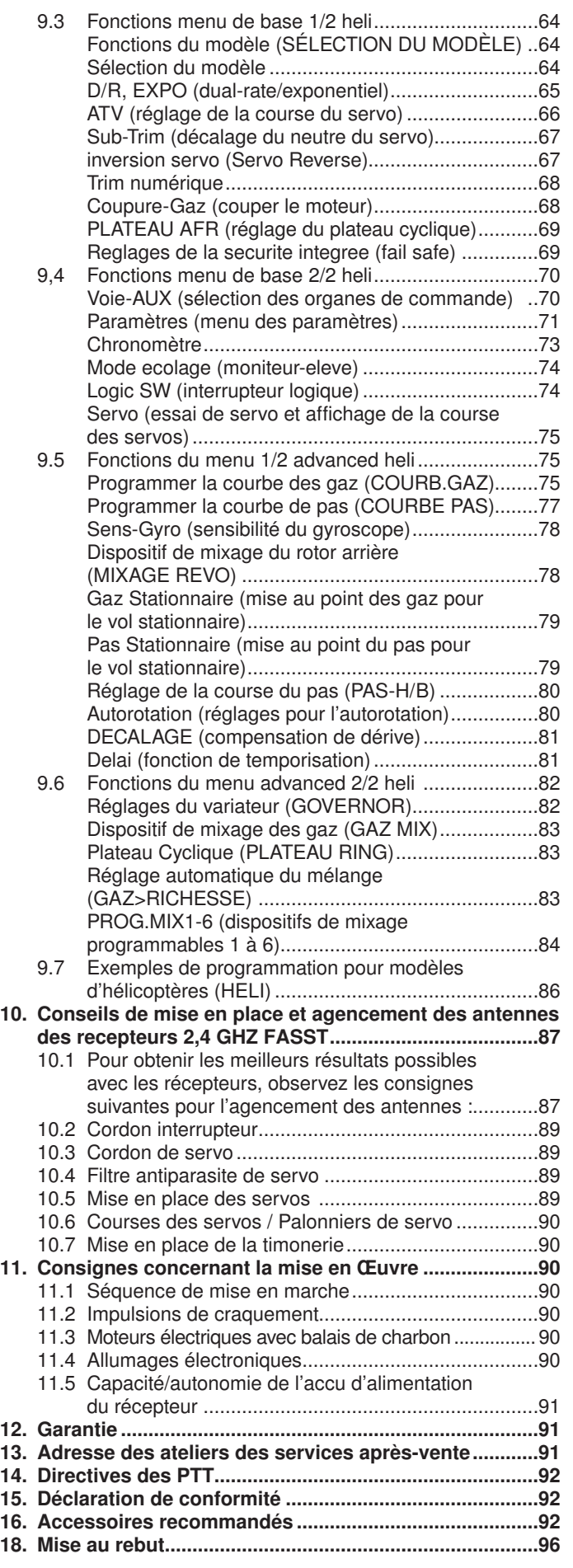

#### CONSIGNES DE SÉCURITÉ À RESPECTER IMPÉRATIVE-**MENT.**

Avant de mettre l'appareil en service, lire attentivement la présente notice et particulièrement nos consignes de sécurité. Si vous pilotez pour la première fois des modèles d'avions ou d'hélicoptères, nous vous recommandons de vous assurer l'assistance d'un pilote expérimenté.

L'ensemble de radiocommande est exclusivement conçu et habilité à l'exploitation de modèles réduits radiocommandés. La Sté robbe Modellsport ne peut en aucun cas être tenue pour

responsable d'une exploitation non conforme..

#### CONSIGNES DE SÉCURITÉ

Les modèles réduits radiocommandés ne sont pas des jouets dans le sens habituel du terme et ne doivent pas être mis en œuvre par des jeunes gens en dessous de 14 ans sans la présence d'un adulte informé. La construction et la mise en œuvre exigent un certain nombre de connaissances techniques, un soin artisanal et un comportement conscient du point de vue de la sécurité. Des erreurs de construction ou de mise en œuvre ou un manque de soin sont susceptibles de provoquer des dommages matériels ou personnels graves.

Ni le fabricant ni le vendeur n'ont d'influence sur la construction et l'exploitation correctes des modèles réduits et déclinent toute responsabilité dans ce sens.

Des défauts techniques d'origine électrique ou mécanique sont susceptibles de provoquer le démarrage du moteur ce qui risque de désolidariser des éléments qui peuvent être propulsés à grande vitesse. Ce type d'incident peut également se produire lorsque l'ensemble de réception est en marche sans que l'émetteur soit en fonction.

#### Danger de blessure. Les hélices (turbines), les rotors d'hélicoptères et en règle générales toutes les pièces en rotation entraînées par un moteur représentent un danger de blessure permanent. Évitez absolument d'entrer en contact avec de tels éléments.

Une hélice en rotation peut, par exemple, sectionner un doigt ! Ne jamais stationner dans le plan de rotation d'une hélice ou d'éléments en rotation lorsqu'un accu d'entraînement est raccordé à un moteur électrique. Veillez également à ne pas entrer en contact avec des éléments en rotation à l'aide d'objets quelconques !

Protéger impérativement l'ensemble de radiocommande de la poussière, de la saleté et de l'humidité.

Ne pas exposer l'ensemble de radiocommande à des températures excessives, au-dessous ou en dessous de zéro ou à des vibrations. La mise en œuvre d'ensembles de radiocommande ne doit intervenir qu'à des températures entre – 15° C et + 55°C.

N'utilisez que les appareils que nous recommandons et ne chargez vos accus que dans les délais mentionnés. Observer impérativement les consignes fournies par le fabricant. Les surcharges ou les charges inappropriées sont susceptibles de provoquer l'explosion des accus. Attention à la polarité.

Éviter les chocs et les charges de pression. Vérifier l'intégrité de l'ensemble de radiocommande, de son boîtier, des brins et des douilles de connexion. Ne pas réutiliser les appareils endommagés par une chute ou les appareils mouillés, même lorsqu'ils ont séché ! Les faire contrôler par le service après-vente robbe ou les remplacer.

L'humidité ou une chute peuvent provoquer des dysfonctionnements susceptibles de d'induire une panne de fonctionnement après un bref usage.

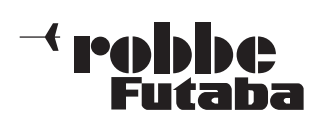

## $T-10CG$  Consignes de sécurité

N'utilisez que lese composants et les accessoires que nous recommandons. Utilisez systématiquement des connecteurs originaux robbe-Futaba.

#### CONTRÔLES DE ROUTINE AVANT LE DÉMARRAGE

- Avant de mettre l'ensemble de réception en marche, assurezvous que le manche de gaz se trouve sur arrêt/ralenti.
- Mettre toujours d'abord l'émetteur en marche puis le récepteur.
- Coupez toujours d'abord le récepteur avant de couper l'émetteur.
- Avant le démarrage, effectuez un essai de portée. Cf. description page 89.
- Avez-vous sélectionné la mémoire de modèle appropriée ?
- Procéder à un essai des fonctions. Vérifier les sens de débattement et l'importance des débattements des gouvernes sur le modèle.
- Les fonctions de mixage et les commutateurs sont-ils correctement réglés ?
- La charge des accus est-elle suffisante ?
- En présence d'un doute, ne jamais démarrer le modèle !

#### MISE EN ŒUVRE DU MODÈLE

- Ne survolez jamais des spectateurs ou d'autres pilotes.
- Ne mettez jamais des personnes ou des animaux en danger.
- Ne volez jamais au voisinage de lignes à haute tension ou de zones habitées.
- Ne jamais mettre un modèle en œuvre dans le voisinage d'écluses ou de voies fluviales.
- Ne jamais mettre un modèle réduit en œuvre sur des voies publiques, des autoroutes, des chemins, des places fréquentées, etc.

Ne pas mettre l'ensemble de radiocommande en marche par temps orageux.

Pendant la séance de pilotage, ne jamais "viser" l'appareil avec l'antenne de l'émetteur. C'est dans cette direction que le rayonnement de l'émetteur est le plus faible.

La meilleure position du pilote est celle avec laquelle l'antenne est positionnée latéralement par rapport au modèle piloté.

#### ASSURANCE

Les modèles circulant au sol et les planeurs sans moteur d'entraînement sont généralement couverts par l'assurance de responsabilité civile. Pour les avions, les motoplaneurs et les hélicoptères, il faut généralement disposer d'une assurance complémentaire ou d'une extension de l'assurance. Vérifiez absolument votre police d'assurance et, si nécessaire, assurez-vous de manière appropriée.

#### EXCLUSION DE LA RESPONSABILITÉ

La société robbe Modellsport n'est pas en mesure de contrôler le respect des indications fournies par la notice de montage et de mise en œuvre ni les conditions ou la méthode d'installation, de mise en œuvre, d'utilisation et de maintenance des éléments de l'ensemble de radiocommande. Nous ne pouvons donc être tenus pour responsables d'aucune perte, d'aucun dommage ni coût dus à une utilisation ou une mise en œuvre inadéquates ou de quelque conséquence que ce soit.

1. CONTENU DE LA LIVRAISON

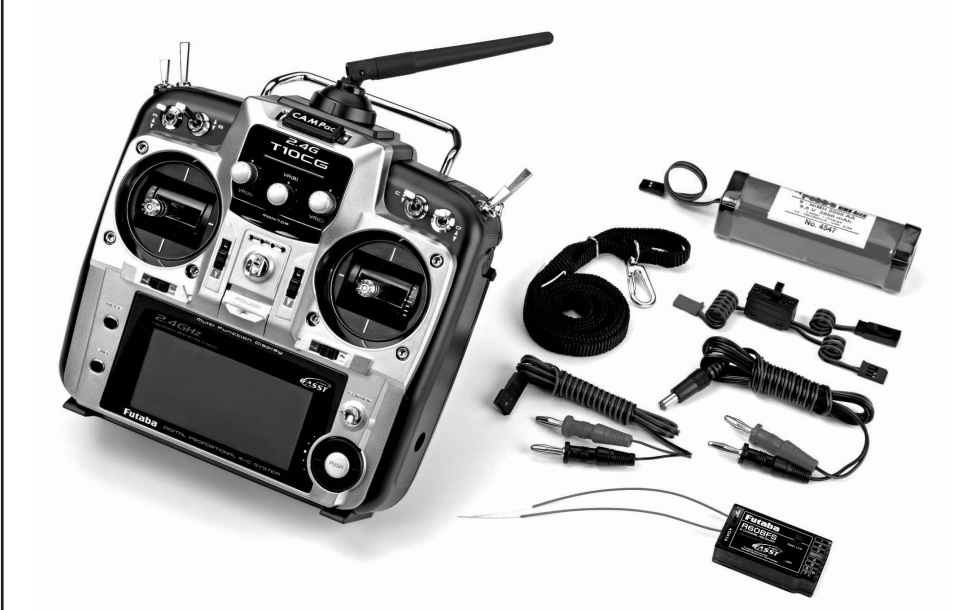

Réf. F 7034 2,4 GHz

- 1x Émetteur T10CG FASST 2,4 GHz 1x Accu de l'émetteur 9.6 volts 2000 mAh
- 1x Récepteur FASST R 6008 HS
- 1x Cordon de charge de l'émetteur F 1415
- 1x Cordon de charge de l'accu du récepteur F 1416
- 1x Courroie de sustentation à 1 point 1x Cordon-interrupteur avec douille
- de charge

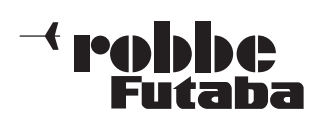

### 2. DESCRIPTION GÉNÉRALE

#### 2.1 ÉMETTEUR T-10 CG

Avec la nouvelle technique de transmission 2,4 GHz FASST, la radiocommande de modèles réduits et devenue nettement plus insensible aux perturbations.

- Absence de perturbations dues à des canaux identiques.
- Insensibilité au brouillard électronique et aux craquements parasites dans le modèle.
- Pas de quartz, pas de sélection de canal dans la fréquence.
- Absence de panne pratiquement absolue grâce à la signature électronique de l'émetteur au filtre numérique du récepteur.
- Haute vitesse de transmission et temps de réponse très brefs.

À titre de comparaison :

PCM 1024 = 28,5 ms 1024 pas

2,4 GHz FASST :

Multi =  $14$  ms 2048 pas

7e voie = 16,5ms 1200 pas

Il s'agit concrètement du double du nombre de pas dans la moitié du temps.

En plus, le temps de réponse (response time), depuis l'actionnement de l'organe de commande jusqu'à la réaction du servo a été réduit de 25%.

Le résultat : une commande pratiquement en temps réel. Les signaux pilotes atteignent le servo avec la même valeur et sans délai. Une sensibilité de pilotage absolument nouvelle et directe.

- Sélection du menu en 6 langues
- Émetteur moderne à tenir dans les mains avec un design particulièrement ergonomique et un équipement complet
- Éléments de commande parfaitement accessibles et maniables ne contraignant pas l'utilisateur à quitter les manches pour les atteindre
- Grand écran graphique à haute résolution
- Programmation rapide via le bouton 3-D
- 15 mémoires internes de série extensibles à jusqu'à 256 mémoires de modèles avec des modules de mémoires de modèles CAMPac
- Chaque mémoire de modèle peut être dénommée et elle est programmable
- Échange de données très simple entre deux émetteurs et avec la meilleure sécurité concernant les données grâce aux modules CAMPac amovibles
- Dispositifs de réglage de précision (trim) pour toutes les voies sur manche, il n'est plus nécessaire d'effectuer les laborieuses mises au point après un changement de mémoire de modèle, affichage des positions des trims sur l'écran
- Mémorisation des trims pour toutes les mémoires de modèles
- Logiciel très étendu pour les fonctions standard et les menus préprogrammés concernant les catégories de modèles suivants : avions, planeurs et hélicoptères pour pratiquement tous les systèmes de plateaux cycliques.

 Fonction de copie pour les mémoires de modèles, pour sécuriser les programmes de données de modèles existants et pour faciliter la programmation de nouveaux modèles.

- Réglage de course précis pour toutes les voies avec fonction de fin de course
- Asservissement DUAL-RATE et EXPO
- Inversion de la course des servos pour toutes les fonctions
- Trim de ralenti avec inversion possible
- Quatre fonctions demi-tonneau déclenché ('Snap-roll')
- 7 dispositifs de mixage librement programmables, dont 2 dispositifs de mixage de courbes
- Système moniteur-élève et douille de raccordement pour l'asservissement direct des servos (DSC)
- Manches de précision réglables en longueur
- Autonomie prolongée grâce à un accu de 9,6 volts/2000 mAh
- Affichage numérique et très lisible de la tension
- Chronomètre progressif ou dégressif programmable

#### 2.2 RECEPTEUR RÉCEPTEUR R 6008 HS

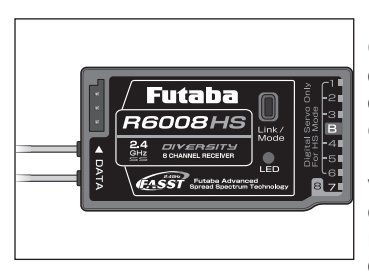

Récepteur 8 voies FASST 2,4 GHz étroit et léger, disposant de l'intégralité de sa portée, destiné au modèle à fuselage étroit.

Le système de 2 antennes diversifiés (Diversity System) contrôle systématiquement le niveau du signal au niveau des deux entrées d'antenne et com-

mute sur-le-champ et sans transition sur le signal le plus fort. Le récepteur R 6008 HS dispose d'un commutateur pour servos numériques et analogiques. Sur les sorties 1 à 6 il est ainsi possible de produire des impulsions plus rapidement encore pour les servos numériques ce qui réduit encore le délai de réaction (Cf. page 10 Chap.4.12).

#### 3. CARACTÉRISTIQUES TECHNIQUES

#### 3.1 ÉMETTEUR T-10 CG Voies de commande :................. 8+2 / 7 Bandes de fréquences : ............ 2,4...2,4835 GHz Autre système de mesure :........ 2,4...20.454 GHz Système de transmission : ........ FSK Puissance d'envoi ...................... 90 mW Bande passante :........................ 2048kHz Alimentation électrique : ........... accu NiMh 9.6 volts 2 000 mAh Consommation électrique :........ approx. 230mA (avec rayonnement HF) Encombrement : ....................... 180 x 180 x 80 mm Poids (avec accu) : .................... approx. 990 g Plage de températures : ............ -15 °C - +55 °C

À noter :

Avec cet émetteur il n'est pas possible d'émettre dans les gammes de 35 et 40 MHz !

#### 3.2 RÉCEPTEUR R 6008 HS

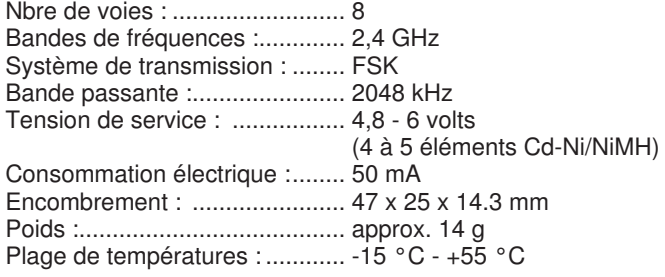

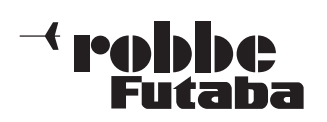

#### 4. ÉMETTEUR T-10 CG

#### 4.1 ÉLÉMENTS DE COMMANDE

L'émetteur T-10 CG est intégralement équipé de tous les éléments de commande. Les quatre organes de commande sur manche, l'émetteur dispose de cinq autres organes de commande proportionnels ('A' à 'E') dont deux sont particulièrement bien agencés latéralement pour un accès rapide. Par ailleurs, l'émetteur dispose également de huit interrupteurs ou bouton ('A' à 'H').

Deux diodes électroluminescentes informent le pilote sur le statut de l'émetteur. La LED rouge signale que l'émetteur est en marche et lorsqu'elle clignote, elle indique qu'une autre assiette de vol que l'assiette "Normal" est en activité. La LED bleue indique que le rayonnement HF est en activité.

Un grand écran graphique à cristaux liquides met toutes les informations nécessaires à disposition. Le dialogue avec l'émetteur intervient via le curseur et la touche 3-D permettant de mettre au point les caractéristiques du modèle.

Dans le menu de sélection des organes d'actionnement 'VOIE-AUX' (menu de base 2/2) vous avez le choix de déterminer lequel des trois organes d'actionnement au centre de l'émetteur ou lequel des deux curseurs rotatifs latéraux vous souhaitez utiliser pour le pilotage des voies 5 à 10 (ACRO Cf. page 22; GLIDER Cf. page 45 et HELI Cf. page 75). Vous avez ainsi la possibilité de programmer individuellement l'émetteur T-10 CG en fonction de vos besoins personnels.

L'illustration qui suit présente l'émetteur T-10 CG avec l'affectation des manches 'Mode 2', c'est-à-dire tel qu'il est livré. Vous avez la possibilité, en suivant les points de menu, d'adapter de nombreuses fonctions et positions des interrupteurs, de même que l'aménagement des cinq organes d'actionnement supplémentaires ('A' à 'E') à vos goûts et habitudes.

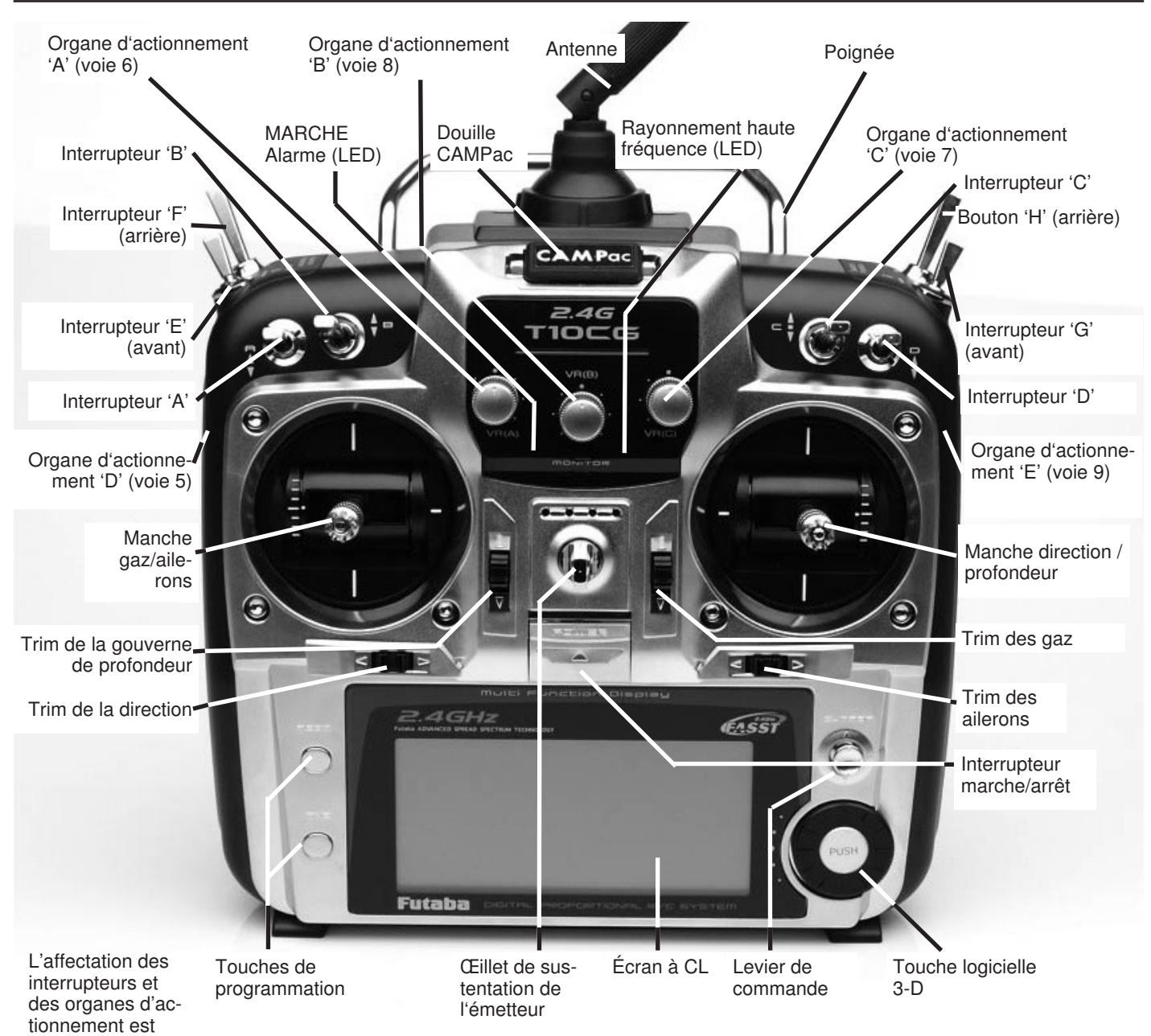

présentée sur un tableau de la page 12.

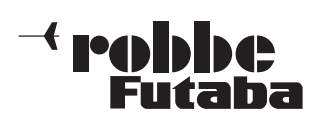

#### 4.2 MISE EN PLACE, REMPLACEMENT DE L'ACCU DE L'EMETTEUR

L'émetteur T-10 CG est déjà équipé à sa sortie d'usine d'un accu d'émission de 9,6 volts et 2000 mAh.

L'accu d'émission se trouve dans un compartiment à l'arrière de l'émetteur dans la partie inférieure. La liaison électrique vers l'émetteur est réalisée par une connexion protégée contre les inversions de polarité.

Le cordon de connexion doit être déployé en bordure afin que le couvercle s'enclenche.

L'illustration présente la face arrière de l'émetteur avec compartiment d'accu ouvert.

Pour remplacer l'accu, ne le tirez pas au niveau du cordon de connexion pour défaire le connecteur, mais saisissez le connecteur avec un outil approprié et tirez-le avec précaution hors du contact.

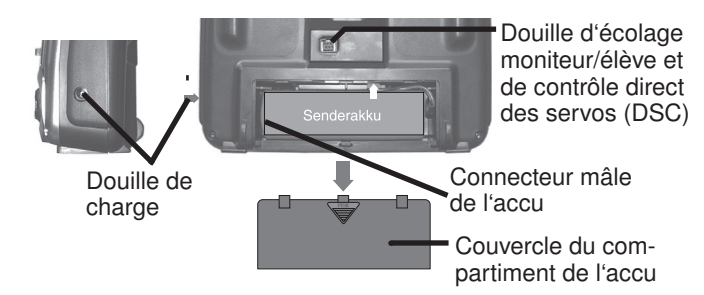

#### 4.3 RETRAIT DE LA PAROI ARRIÈRE

#### Ouverture de la paroi arrière

- Extraire l'accu de l'émetteur et défaire la connexion du cordon de l'accu.
- À l'aide d'un tournevis desserrer les quatre vis à tête croisée par lesquelles la paroi arrière est fixée au boîtier de l'émetteur.
- Retirer la paroi arrière vers l'arrière.

#### Fermeture de la paroi arrière.

- Remettre la paroi arrière en place par l'arrière sur le boîtier de l'émetteur en veillant à ne pas endommager les contacts de raccordement de l'accu.
- Refixez la paroi arrière avec les quatre vis.
- Mettre l'accu en place dans son logement, fermer le compartiment de l'accu.

#### 4.4 MISE AU POINT DES MANCHES

#### Changement de longueur

La longueur du manche de commande est réglable progressivement et peut être adaptée de manière optimale aux habitudes de pilotage des modélistes.

- Desserrer les éléments
- A et B Disposer le manche à la Élément A Élément B
- longueur souhaitée. Contrer les éléments A
- et B ressort de rappel

Sur les deux manches de

commande, il est possible de régler la force de rappel du manche pour l'approprier aux habitudes de pilotage des modélistes. Pour ce faire, retirer la paroi arrière du boîtier de l'émetteur. Régler l'effet du ressort de rappel pour chacune des fonctions de pilotage à l'aide d'un petit tournevis.

- Le fait de tourner dans le sens des aiguilles d'une montre induit un rappel plus dur.
- Le fait de tourner dans le sens inverse des aiguilles d'une montre induit un rappel plus souple.

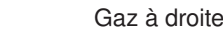

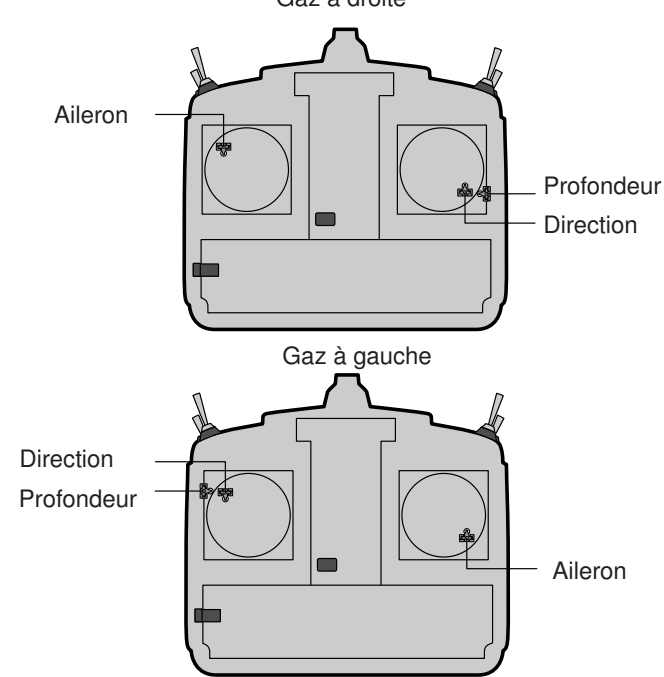

#### TRANSFORMATION DU CLIQUET / CRAN D'ARRET

L'émetteur est livré de série avec les 'gaz à gauche', c'est-à-dire que la fonction de pilotage verticale gauche est crantée et est donc parfaitement appropriée au pilotage des gaz. Il est possible toutefois très rapidement de transposer les 'gaz à droite' en retirant la plaque crantée de l'arrière du manche de commande pour la visser sur l'autre manche. Afin que le ressort cranté soit efficace, il faut que la plaque de crantage soit fixée sur le manche concerné comme indiqué sur l'illustration suivante.

- Pour ce faire, desserrer les deux vis et retirer la plaque de crantage.
- Pour la fonction des gaz à droite, la tourner de 90° vers la gauche et la monter sur (vu de l'arrière) le manche de commande gauche.
- Pour la fonction des gaz à gauche, tourner de 90° vers la droite et la monter sur le manche de commande droit.
- Ce faisant pousser la bascule de rappel du manche vers le bas à l'aide de la goupille (serre-flan sur la face arrière de la plaque). La bascule se trouve directement à côté des vis de réglage extérieures du ressort que l'on reconnaît parce qu'elles sont solidaires du ressort.
- Dans cette position mettre la plaque crantée en place sur la rotule de vissage du manche et l'y fixer.
- Les illustrations suivantes présentent chacune des fins de course de la plaque crantée vissée.

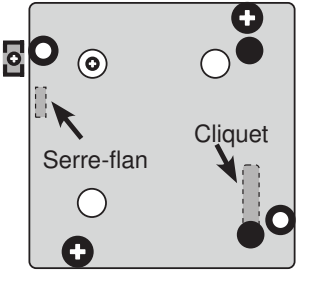

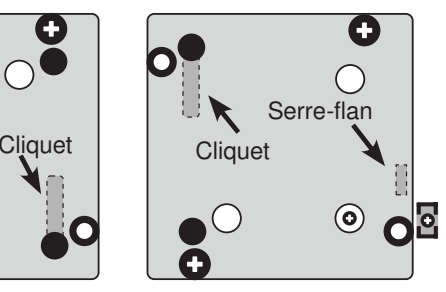

Gaz à droite **Gaz** à gauche

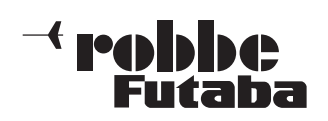

#### 4.5 MODE MANCHES DE COMMANDE / SÉLECTION DE LA LANGUE

Outre l'inversion mécanique du cliquet du manche des gaz, l'émetteur dispose également d'une affectation des fonctions des manches. Le logiciel de l'émetteur dispose, outre du 'Mode 2' préétabli, de trois autres modes pour les manches. Il est possible ainsi d'approprier le système à vos habitudes de pilotage. Étant donné que l'affectation des fonctions de commande reste toujours la même sur les sorties de servo correspondantes du récepteur, il suffit simplement d'établir avec quelle disposition des manches le modéliste souhaite piloter son modèle. Pour changer le mode des manche de commande, actionnez et maintenez la pression sur

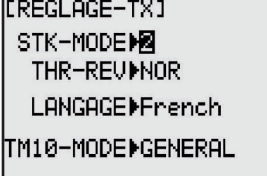

les deux touches 'Mode' et 'End' simultanément pendant la mise en marche de l'émetteur.

Sur l'écran apparaît alors le mode actuel des manches de commande. Il est possible d'établir le mode souhaité en

gouverne de profondeur à

gouverne de profondeur

gaz/variateur à gauche gouverne de direction à

gaz/variateur à droite gouverne de direction à

ailerons à droite

ailerons à droite

ailerons à gauche gouverne de profondeur à

gaz/variateur à droite gouverne de direction à

gauche

gauche

à droite

gauche

gauche

droite

droite

tournant le touche 3-D vers la droite ou vers la gauche. Il suffit de couper puis de remettre l'émetteur en marche pour que le nouveau mode soit activé.

#### Affectation des manches de commande (modes 1 à 4) Mode 1 :

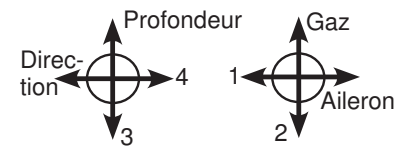

Mode 2 :

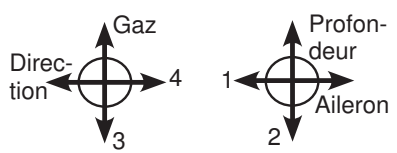

Mode 3 :

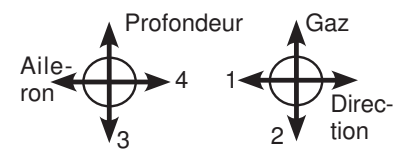

Mode 4 :

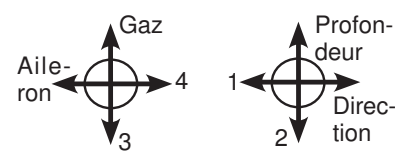

ailerons à gauche gouverne de profondeur à droite gaz/variateur à gauche gouverne de direction à

#### Inversion de la fonction des gaz (THR-REV)

Dans le même menu il est possible d'inverser également la fonction des gaz. Cette procédure s'impose pour, sur les dispositifs de mixage à organe d'asservissement commun (gaz/pas sur l'hélicoptère), pouvoir inverser indépendamment la direction des gaz. Sélectionner la ligne THR-REV à l'aide des touches du curseur et tournez la touche 3-D vers la gauche pour obtenir une direction de déplacement inversée. Il suffit de couper puis de remettre l'émetteur en marche pour que le nouveau mode soit activé.

#### Sélection de la langue

Dans le même menu il est également indispensable de sélectionner la langue des mentions affichées sur l'écran. La langue établie en usine est l'anglais. À l'aide des touches du curseur naviguez jusque sur la ligne LANGUAGE/LANGUE et, en tournant la touche 3-D, opérez une sélection parmi les langues suivantes : anglais, allemand, français, espagnol, italien, néerlandais et tchèque. Il suffit de couper puis de remettre l'émetteur en marche pour que le nouveau mode soit activé.

#### Sélection de la bande de fréquence

Consigne concernant la sélection de la gamme de fréquences dans la bande de 2,4 GHz. Domaine d'intervention : Dans les pays de la CE, la Suisse, la Norvège, l'Islande et la Russie. Deux gammes de fréquences différentes existent dans la bande de 2,4 GHz :

#### 1. 2400...2483,5 MHz, position du sélecteur "General".

Cette gamme de fréquences n'est pas unitaire (harmonisée) dans tous les pays de la Communauté européenne, en France, par exemple, c'est pourquoi elle doit porter le sigle "CE !". De plus, il faut que ces appareils soient "notifiés" (déclarés) par le fabricant auprès des autorités nationales habilitées. À cause de l'absence d'harmonisation des fréquences, cette bande de fréquences est soumise à des règlements nationaux différents concernant l'utilisation de la bande des 2,4 GHz ou les puissances de rayonnement autorisées.

#### 2. 2400...2454 MHz, position du sélecteur "France".

Cette gamme de fréquences est harmonisée dans la Communauté européenne et porte le sigle "CE". Aucune déclaration ne s'impose dans ce cas et il n'existe pas de restrictions nationales. Recommandation : Pour les pays suivants : l'Autriche, la France, la Russie, l'Italie et la Belgique, sélectionner la gamme de fréquences 2 (2400...2454 MHz) "Position du sélecteur France". En Roumanie et en Bulgarie s'impose un autorisation générale supplémentaire, consultez l'administration responsable. En Norvège, son utilisation n'est pas autorisée dans un périmètre de 20 km autour de la station de recherches scientifiques de Ny Aelesund. Important : Après le changement il faut recréer "le lien". Après Profon- allerons a groite<br>deur appropriée confirmez le changement de fréquence.

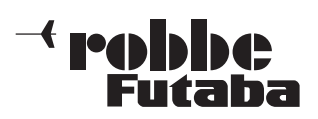

#### 4.6 MODULES DE MÉMOIRE DE MODÈLES CAMPAC

Il est possible d'étendre la mémoire de modèle de l'émetteur à l'aide d'un module "CAMPac". Il existe divers types de modules CAMPac qui offrent un nombre différent de mémoires de modèles supplémentaires :

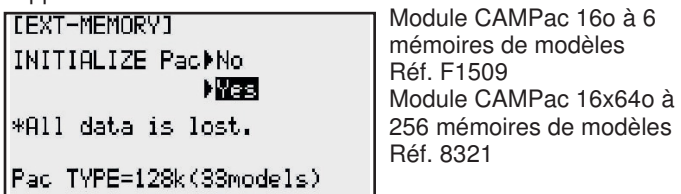

Le module CAMPac est planté avec précaution dans la douille appropriée sur la façade de l'émetteur. Avant la première sauvegarde de données de modèles sur un module CAMPac neuf, il faut que le module soit 'initialisé'. Lorsqu'une telle instruction apparaît sur l'écran, il faut actionner la touche 'Mode'.

Cette procédure engage l'initialisation du module de sauvegarde. Le module CAMPac est ensuite prêt à l'emploi. Les modules CAMPac sont des modules de mémorisation particulièrement sensibles aux charges d'électricité statique.

C'est pourquoi il ne faut pas en ouvrir le boîtier ni en shunter les contacts à enficher ou les toucher.

#### 4.7 AFFICHAGE DE LA TENSION

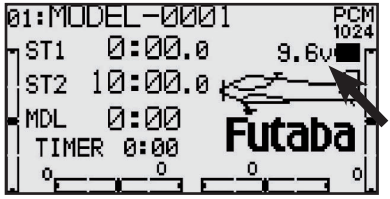

La tension actuelle de l'émetteur est présentée en volts sur le grand écran à cristaux liquides.

#### 4.8 ALARME DE SOUSTENSION

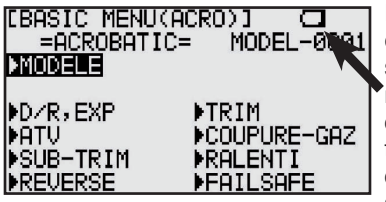

Dès que la tension de l'accu est passée à 8,5 volts, un signal optique et acoustique retentit pour signaler la décharge de l'accu de l'émetteur. Le symbole de l'accu clignote sur l'écran et un bip se faut entendre. Atterrissez

le modèle et rechargez immédiatement l'accu d'alimentation de l'émetteur.

#### 4.9 CHARGE DES ACCUS

Avant la première mise en service de l'accu de l'émetteur, chargez-le avec un courant de charge de 0,1 C (représentant le 10e de la capacité de l'accu) pendant 24 heures. Après usage ou après une longue période sans mise en œuvre, rechargez tous les accus de l'ensemble de radiocommande pendant au moins 14 à 16 heures avec 0,1 C (charge normale) de la capacité, indépendamment de la durée d'utilisation ayant précédé.

On compense ainsi l'autodécharge des accus et on homogénéise les éléments. (Exemple : accu 2000 mAh, courant de charge nor $mal = 200$  mA)

L'autodécharge des éléments NiMH est de 1,5 % par jour approximativement. Cela signifie qu'après 75 jours approximativement un accu complètement chargé est complètement déchargé sans avoir été utilisé.

Il est possible de charger et de décharger l'accu de l'émetteur sans l'en extraire. La douille de charge se trouve dans la partie latérale droite à côté de la touche 3-D (Cf. illustration de la page 7). Pour une charge des accus de l'émetteur ou du récepteur avec un courant de charge supérieur à 1 C, utilisez impérativement un chargeur avec une commutation "Delta-Peak" en fin de charge.

#### Nous recommandons les chargeurs suivants :

- 1. Pour de simples charges normales, Unicharger 6 réf. 8500.
- 2. Pour la charge rapide et l'entretien des accus nous recommandons le chargeur Po wer Peak Compact 6S EQ réf.8506 ou le chargeur Power Peak Duo Power 8S EQ-BID réf. 8504.

Particulièrement si vous utilisez des accus de type NiMH, il faut disposer d'un chargeur disposant d'un automatisme sûr de coupure en fin de charge car ces types d'accus sont très sensibles .<br>aux surcharges.

Au cours de la charge, il faut absolument que l'émetteur et l'ensemble de réception soient arrêtés. Pour une charge rapide de l'accu de l'émetteur, le courant de charge ne doit pas dépasser 2 ampères.

Le circuit du courant de charge dans l'émetteur est équipé d'un fusible électronique (polyuse) qui protège largement l'accu de l'émetteur de courants de charge trop élevés et des courts-circuits du cordon de charge. Étant donné que le déclenchement du fusible dépend du courant de charge et du type d'accu, évitez systématiquement les courts-circuits au niveau du cordon de charge.

Via le fusible (Polyfuse) il est possible de charger et de décharger l'accu de l'émetteur. Courant de charge-décharge maximal = 2 A.

Raccordez toujours systématiquement les fiches banane des cordons de charge au chargeur. Attention à la polarité du cordon de charge, le fusible ne protège pas contre les inversions de polarité. L'émetteur ne dispose pas de diode de protection contre les inversions de polarité.

L'accu du récepteur peut demeurer dans le modèle pour la charge. Pour ne pas être obligé de séparer l'accu du cordon de charge lors de la charge, utilisez un cordon-interrupteur avec douille de charge (réf. F 1407). Après un stockage prolongé (pause hivernale) il est recommandé de décharger puis de recharger approx. 3 fois les accus avant de les remettre en service. Ce n'est que lorsqu'ils auront acquis leur homogénéité qu'ils auront récupéré leur capacité intégrale et leur durée de service.

Ne jeter les accus en aucun cas dans les ordures ménagères. Pour protéger l'environnement, mettre les accus défectueux ou usés au rebut aux endroits prévus à cet effet.

Il s'agit des endroits où l'on peut acheter ces piles et ces accus ou des déchetteries communales. Pour éviter les courts-circuits protéger les contacts nus avec des morceaux de ruban adhésif.

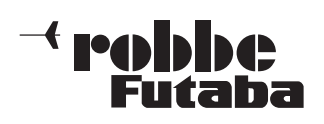

#### 4.10 MODE ECOLAGE (MONITEUR-ELEVE)

Le mode écolage (moniteur-élève) permet aux débutants en modélisme d'apprendre à piloter des modèles réduits avec l'assistance d'un instructeur de vol. Le moniteur pilote le modèle pendant les phases de décollage et d'atterrissage et peut transmettre les commandes à l'élève lorsque le modèle se trouve à une altitude sûre en actionnant le bouton ou l'interrupteur moniteur-élève. Dès que le modèle adopte une assiette de vol critique ou se trouve dans une situation critique, le moniteur lâche le bouton moniteur-élève et reprend immédiatement les commandes.

Avec cette méthode il est très facile d'apprendre le pilotage par étapes sans craindre de dommages sur le modèle ou une perte du modèle.

L'émetteur T-10 CG est équipé de série d'une douille de contrôle directe des servos (DSC) permettant de l'exploiter en mode écolage. La douille se trouve sur l'arrière de l'émetteur (Cf. page 7). L'émetteur T-10 CG peut aussi bien être mis en œuvre comme émetteur du moniteur que comme émetteur de l'élève.

Tenir compte des consignes ci-dessous :

- En mode moniteur-élève, l'émetteur de l'élève doit être équipé d'une alimentation en tension autonome.
- Retirer le quartz de l'émetteur ou le module HF de l'émetteur de l'élève afin qu'aucune haute fréquence ne soit émise.
- Sur l'émetteur du moniteur et sur l'émetteur de l'élève il faut établir la modulation PPM (FM) (sur les émetteurs 35-40 MHz).
- Si les deux émetteurs ne disposent pas de la même affectation des manches (gaz gauche/droite), il faut effectuer un changement de fonction (MODE1-4) sur l'émetteur de l'élève.
- Raccorder l'émetteur du moniteur et l'émetteur de l'élève à l'aide du cordon d'écolage.
- Mettre les deux émetteurs en marche.
- Effectuer un contrôle des fonctions, actionner le bouton d'écolage et contrôler les fonctions de l'émetteur de l'élève.
- Après avoir relâché le bouton, il faut que les instructions proviennent de l'émetteur du moniteur.
- Après le décollage d'un modèle d'avion piloté par le moniteur et lorsque l'appareil a atteint une certaine altitude, le moniteur peut transmettre les commandes à l'élève. En présence de situations critiques ou manquant de clarté le moniteur peut commuter et reprendre les commandes.

Il est possible. à l'aide du logiciel, de sélectionner si l'émetteur de l'élève dispose de fonctions de mixage pour le pilotage ou si les fonctions de l'émetteur du moniteur doivent être exploitées (Cf. chapitre 7.4, page 25 Écolage).

L'émetteur T-10 CG peut aussi bien être mis en œuvre comme émetteur du moniteur que comme moniteur de l'élève en liaison avec les émetteurs les plus variés de la gamme robbe/Futaba.

Il en découle les possibilités de combinaison / d'exigences du cordon d'écolage suivantes :

#### Émetteur T-10 CG comme émetteur du moniteur en liaison avec les émetteurs de l'élève suivants :

FF-8 Super, FF-9, FC-18 V3 et V3 Plus (Version 3.1/3.2), FC-28 V3 (Version 3.1/3.2), T12Z, T14MZ et FX-40. Cordon d'écolage réf. F 1591

#### Émetteur T-10 CG comme émetteur de l'élève en liaison avec les émetteurs du moniteur suivants :

Skysport T4YF, T4EX, T6EXP, T6EXP 2,4G, FF-6, T7 CP, F-14, FC-16, FC-18 Junior, FC-18 V1 & V2, FC28 V1 &V2, FC-18 V3 et V3 Plus (Version 3.0), FC-28 V3 (Version 3.0). Cordon d'écolage réf. F1591

#### 4.11 MODE DE CONTRÔLE DIRECT DES SERVOS (DSC) / MODE SIMULATEUR DE VOL

Le mode de contrôle direct des servos (DSC) avec un récepteur 2,4 ghz, n'est pas possible !

#### Exploitation sous forme de simulateur de vol

Pour pouvoir utiliser un simulateur de vol avec l'émetteur T-10 CG, installer le cordon adaptateur, réf. 8239.

Lorsque vous êtes en simulation de vol, coupez le module HF afin d'économiser de l'énergie. Pour éviter tout rayonnement HF, procédez comme indiqué dans le menu 4.5 (test de porte).

#### 4.12 ANTENNE DE L'ÉMETTEUR ET RACCORDEMENT DU RÉCEPTEUR

#### Orientation de l'antenne du récepteur

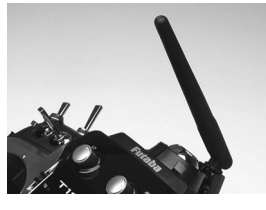

L'antenne orientable de l'émetteur doit être disposée de manière verticale ou horizontale de façon à délivrer le meilleur rayonnement possible. Ne visez jamais le modèle avec l'antenne, c'est dans le prolongement de la pointe de l'antenne que le rayonnement est le plus faible !

#### À NOTER :

Pendant une séance de vol, ne touchez pas l'antenne, ceci réduit sensiblement le rayonnement.

#### Raccordement du récepteur (EASY LINK)

Le fait d'appuyer sur la touche "Easy-Link" provoque la mémorisation automatique dans le récepteur du numéro **FEODSHS** de code individuel de l'émetteur (130  $\frac{64}{92}$  expensive millions de codes). Avec l'établissement de ce "lien" le récepteur ne réagit que lorsqu'il reçoit des signaux de l'émetteur solidaire.

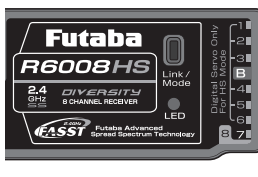

- Approchez l'émetteur et le récepteur l'un de l'autre (approx. 50 cm)
- Mettre l'émetteur en marche.
- Mettre l'alimentation électrique du récepteur en marche
- Appuyez au moins 1 seconde sur la touche Easy Link (ID Set) du récepteur puis relâchez-la pour "lier" le récepteur à l'émetteur.
- Lorsque le lien est établi, la LED verte s'allume sur le récepteur. Cette affectation fixe de l'émetteur par rapport à l'émetteur offre bien sûr les meilleures conditions préalables à une discrimination des signaux parasites comme ce n'est pas le cas sur les systèmes courants étant donné qu'un filtre numérique filtre les instructions d'impulsion pour n'accepter que celles du propre émetteur. On discrimine ainsi très efficacement les perturbations et l'incidence d'autres émetteurs. Il est possible de "lier" plusieurs récepteurs au même module. Si le "lien" doit être établi vers un autre module/émetteur, après la mise en marche il faut rappuyer sur la touche Easy-Link.

#### Commutation de servo analogique à servo numérique

À la sortie de nos ateliers l'émetteur est préprogrammé sur le mode "normal" et est donc approprié aux servos analogiques. Pour assurer une émission plus rapide des impulsions sur les voies 1 à 6, ce qui provoque un délai de réaction encore plus court avec les servos numériques, procédez comme suit.

#### Mise au point du mode numérique :

- 1. Coupez l'émetteur après l'établissement de la "connexion".
- 2. Pendant la mise en marche de l'émetteur, maintenez la touche Easy-Link enfoncée plus d'une seconde.
- 3. Relâchez le bouton Easy-Link. La LED de monitorage indique que le mode numérique a été sélectionné (les LED rouge et verte sont allumées).
- 4. Coupez l'émetteur afin que les valeurs sélectionnées soient enregistrées.

La commutation du mode numérique sur le mode analogique intervient de la même manière.

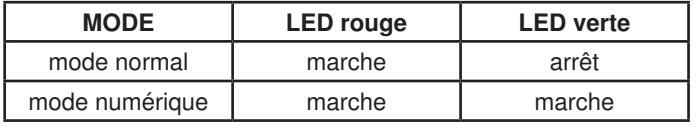

#### À noter :

Le mode numérique n'existe que sur les voies 1 à 6! Attention : lorsque vous avez sélectionné le mode numérique, veillez à ne pas raccorder de servos analogiques. La haute fréquence des impulsions risque de détériorer le servo. Vérifier le nouveau réglage sur votre récepteur ! Au cours de la procédure, veillez à ce qu'aucun émetteur de type FASST ne soit en marche dans votre environnement !

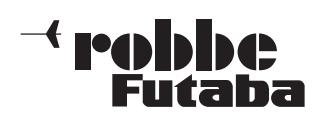

#### 5. RACCORDEMENT DES SER-VOS

L'ordre de raccordement des servos au récepteur est impérativement indiqué étant donné que de nombreuses fonctions de mixage sont préprogrammées. Pour exploiter intégralement les possibilités de programmation de l'émetteur il faut toujours respecter l'ordre indiqué de raccordement des servos aux sorties du récepteur.

Sur les voies fonctionnelles 5 à 8 elle dépend du programme de mixage concerné.

Les connexions et es fonctions sont présentées sur la figure et le tableau suivants.

Le diagramme ci-contre présente l'affectation des branchements pour un 'modèle d'avion' (ACRO). Dans cet ordre d'idées, tenez également compte des mentions du chapitre 4.5 mode manche sur la page 8.

Le tableau ci-dessous présente l'affectation des voies pour tous les types de modèles. Pour certaines voies, la fonction des servos connectés dépend le la programmation en vigueur.

Dans la ligne du haut apparaît systématiquement la fonction sans dispositif de mixage activé.

Avec le signe \*) est repérée la fonc- charge tion en mode Flaperon.

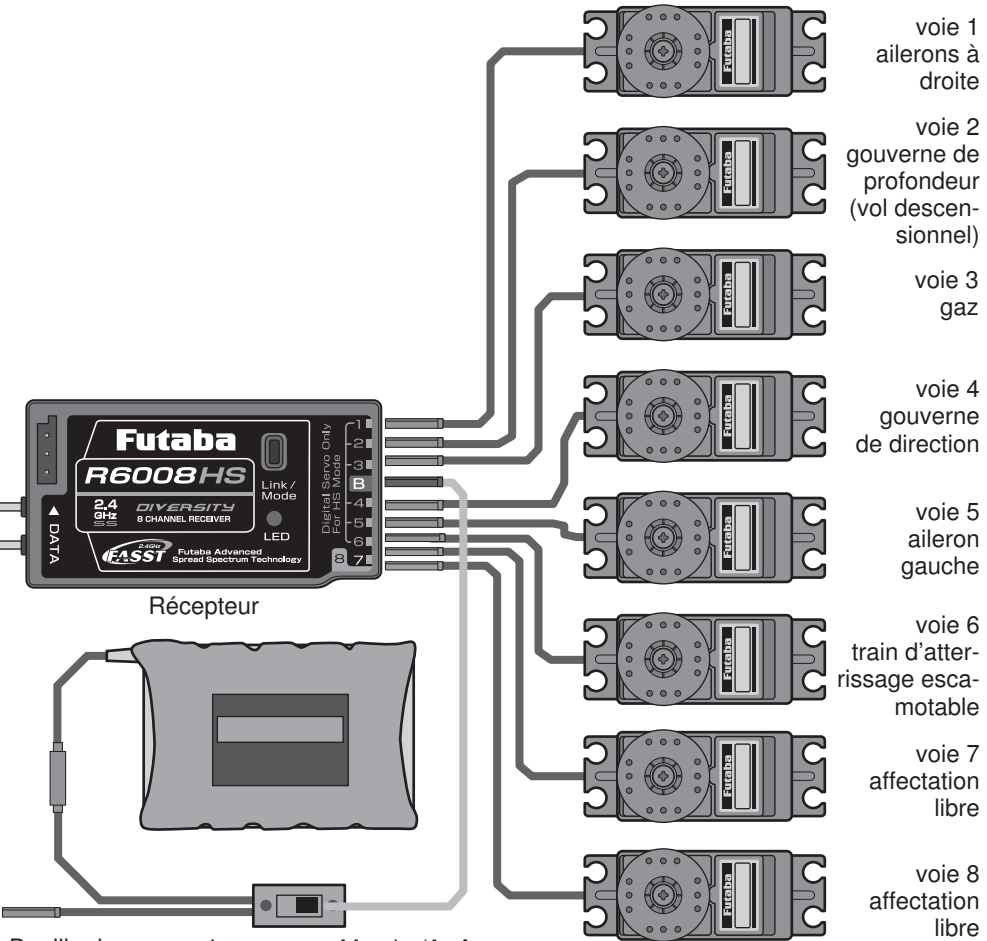

Douille de

Interrupteur Marche/Arrêt

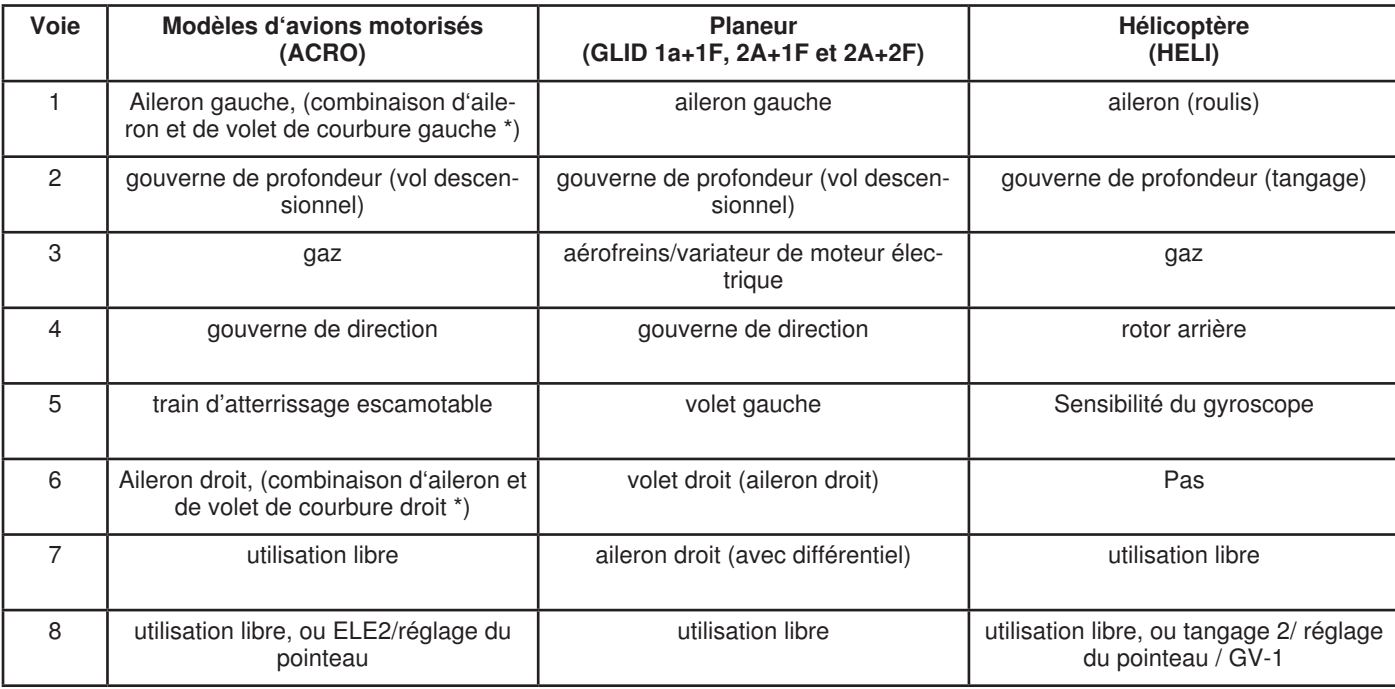

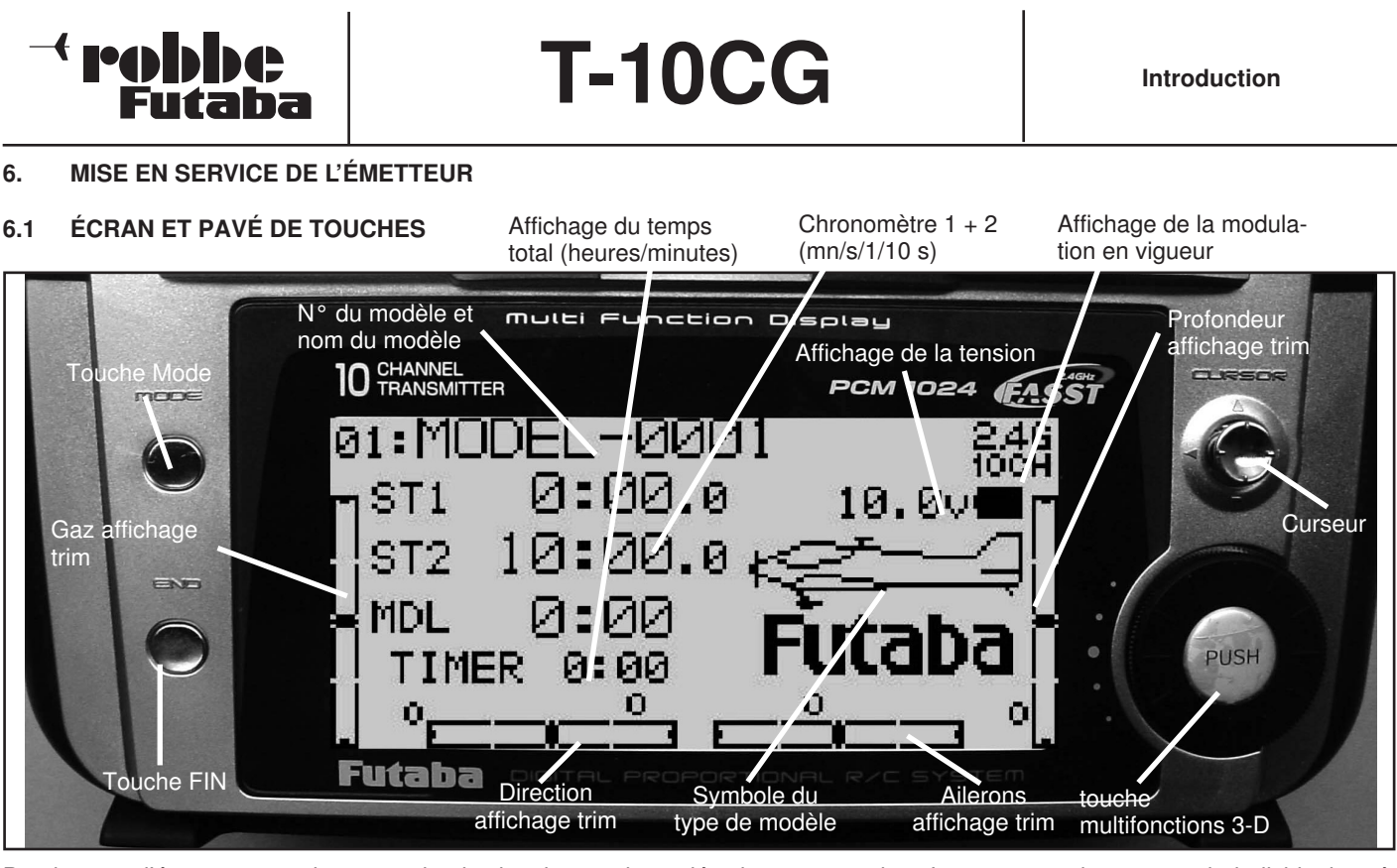

Pendant que l'émetteur est mis en marche, le signal acoustique piézo interne retentit pour confirmation et l'écran apparaît tel qu'il est représenté sur l'illustration ci-dessus. Avant chaque vol ou chaque lancement du moteur, il faut s'assurer absolument que le modèle représenté sur l'écran coïncide précisément avec le modèle qu'on souhaite faire voler. À cette fin, dans le réglage initial de l'écran, apparaît le nom du modèle et son numéro de modèle. Sinon, si le sens de débattement des servos est mal réglé et si les trims ne sont pas ajustés ou si les interconnexions des dispositifs de mixage sont incorrectes, le modèle risque de choir très rapidement.

Par ailleurs, systématiquement, avant de démarrer, il faut vérifier le niveau de tension de l'accu. Le démarrage ne peut intervenir que si l'accu présente encore suffisamment de capacité et si celle-ci est rendue évidente par un niveau de tension affiché élevé.

#### 6.2 AFFECTATION DES INTERRUPTEURS ET DES ORGANES D'ACTIONNEMENT

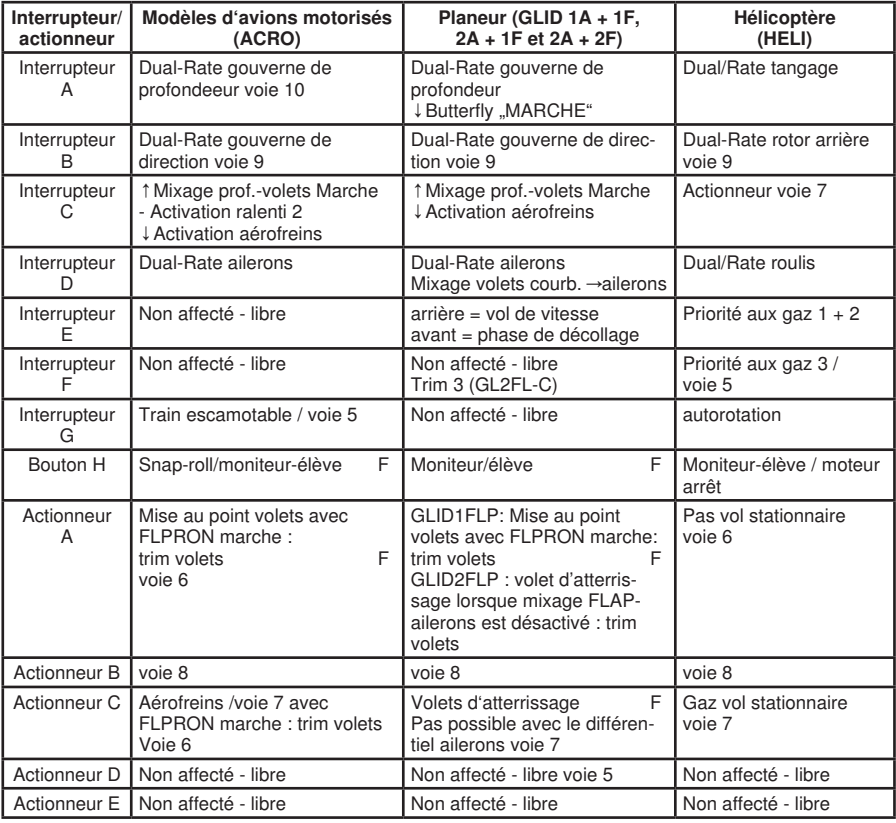

Les organes de commande individuels présentent la fonction suivante.

#### Touche Mode :

Le fait d'actionner cette touche pendant une seconde vous permet d'accéder dans le menu 'Basic' ou dans le menu 'Advance'. Par ailleurs la touche Mode permet de passer d'un menu à l'autre parmi ces deux menus.

#### Touche FIN :

Le fait d'actionner la touche Fin ('End') permet de revenir à l'écran de démarrage quel que soit l'affichage fonctionnel dans lequel on se trouvait, par ailleurs, il est possible de régler le contraste de l'écran en maintenant la touche "End" enfoncée pendant qu'on tourne le bouton 3-D.

#### Curseur :

Le curseur permet de sélectionner les diverses options ou d'en changer.

#### Touche multifonctionnelle 3-D

Ce bouton rotatif peut être tourné et poussé. Le fait de tourner le bouton 3-D permet de modifier les valeurs établies de même que de mettre une fonction en marche ou l'arrêter. Une pression permet de sélectionner une option. Le bouton 3-D permet également le mettre le chronomètre à zéro. Pour ce faire, il faut d'abord sélectionner le chronomètre concerné. L'écran du chronomètre concerné se met alors à clignoter. Le chronomètre peut alors être mis à zéro en pressant sur le bouton 3-D pendant une seconde.

Le confort de manipulation du bouton 3-D permet d'accéder très rapidement aux menus individuels et d'établir facilement et vite les grandeurs réglantes des valeurs des dispositifs de mixage. Le tableau ci-contre présente l'affectation préétablie des interrupteurs des dispositifs de mixage et des organes d'actionnement proportionnels à la sortie de nos ateliers ou après une remise à zéro (Reset).

(F = interrupteurs affectés de manière prédictive)

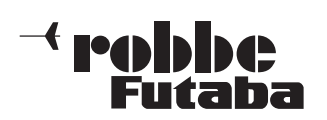

#### 6.3 AVERTISSEMENTS

Des messages d'alarme ou de dérangement apparaissent sur l'écran de l'émetteur pour diverses raisons particulièrement importantes. Chaque message de dérangement est également signalé acoustiquement par une séquence sonore sans équivoque du ronfleur. Le message optique est ainsi relevé très efficacement de sorte que le pilote remarque sûrement un dérangement également pendant une séance de pilotage.

#### Backup error : (perte de mémoire de modèle)

BACK-UP MEMORY ERROR !! NOW INITIALIZING.... MODEL No.14 AREA

Ce message apparaît lorsque le contenu de la mémoire de l'émetteur a disparu. Lorsque ce dérangement est apparu, lors de la prochaine mise en marche, toutes les caractéristiques sont remises à zéro et toutes les valeurs pro-

grammées sont définitivement perdues. Dans ce cas, ne mettez pas l'émetteur en service. L'émetteur doiut être envoyé au service technique après-vente robbe-Futaba. Le message est souligné par un son d'avertissement continu.

#### Model select error : (erreur dans la sélection du modèle)

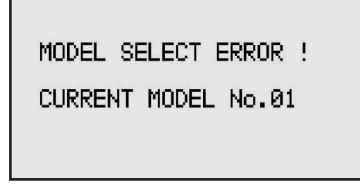

Ce message apparaît lorsqu'une mémoire de modèle sauvegardé sur un module CAMPac a été sélectionnée alors que le module n'est pas en place dans l'émetteur. L'émetteur n'est pas en mesure alors de

changer le modèle sélectionné dans la mémoire de travail. Dans ce cas, en remplacement, c'est le modèle portant le numéro 1 qui est chargé.

Il ne faut en aucun cas voler dans de telles circonstances. Plantez le module CAMPac approprié dans l'émetteur et resélectionnez le modèle souhaité. Le message est souligné par une séquence sonore d'avertissement qui est reprise trois fois.

#### Low battery : (tension insuffisante de l'accu)

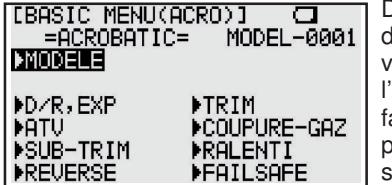

Dès que la tension de l'accu de l'émetteur atteint en service une valeur de 8,5 volts, dutilisateur est averti de la aiblesse de charge de l'accu par ce message et un signal sonore (Cf. page 9).

#### Mix warning : (avertissement dispositif de mixage)

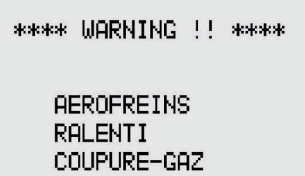

Signale, lors de la mise en marche de l'émetteur, qu'un dispositif de mixage est activé. En plus cinq signaux sonores d'avertissement sont repris en permanence et la LED de paramètres clignote.

Le message apparaît

#### lorsque les dispositifs de mixage suivants sont activés : ACRO : moteur coupé, ralenti 2, rouleau déclenché, aérofreins GLID : butterfly, réglage trims  $1 + 2$

HELI : moteur coupé, autorotation, courbe des gaz 1 à 3 Déplacez l'interrupteur concerné dans la position ARRET (AUS) et actionnez le curseur pour couper le signal sonore.

#### Memory module initialize :

#### (Initialisation du module CAMPac)

Un module CAMPac neuf doit être initialisé lors de sa première mise en service. À cette fin, appuyez sur la touche 'Mode'. C'est ainsi qu'on lance l'initialisation du module de mémorisation (page

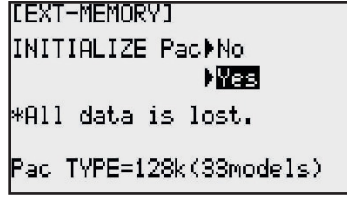

9). La procédure doit être réalisée une seule fois avec chaque module CAMPac. Le message n'apparaît ainsi que lors de la première utilisation d'un module CAMPac. Attention : Les données présentes sur le module CAM-PAC sont effacées !

#### 6.4 PROGRAMMATION

Pour plus de clarté, le logiciel est subdivisé en trois secteurs ACRO, GLIDER et HELI. Ainsi, chaque modèle – du plus simple planeur à l'hélicoptère le plus complexe – peut-il être programmé de la manière la plus simple. En conséquence, la notice a été subdivisée dans ces trois directions. L'émetteur T-10 CG est équipé du menu de rotation qui a fait ses preuves. Avec ce système, toutes les options sont agencées l'une derrière l'autre dans une boucle infinie. Les menus individuels sont activés par le curseur et par une pression brève sur le bouton 3-D.

Il est possible alors de décaler la fonction souhaitée de sa position actuelle vers l'avant par une rotation vers la droite ou vers l'arrière avec une rotation vers la gauche.

Lorsqu'une fonction a été sélectionnée, s'ensuit la programmation proprement dite. Il est possible d'en modifier la valeur pour approprier l'émetteur à la configuration du modèle ou pour optimiser le comportement en vol de l'appareil. Sur l'émetteur T-10 CG la modification des valeurs intervient très confortablement grâce au bouton multifonctionnel 3-D.

Toutes les mises au point et toutes les modifications concernent toujours la mémoire de modèle justement en activité et sont immédiatement sauvegardées sans autre confirmation. En principe, dans chacun des trois programmes de modèles évoqués précédemment il existe deux menus de fonctions qui sont eux-mêmes à nouveau subdivisés. Dans les deux menus de base concernés on exécute les mises au points initiales essentielles. Les deux menus Advanced comprennent chaque fois les fonctions des dispositifs de mixage propres au modèle.

En actionnant la touche 'Mode' pendant au moins une seconde vous passez de l'affichage initial au menu de base (Basic). La touche Fin ('End') permet de quitter le menu. Entre les deux menus de base il est possible de passer de l'un à l'autre grâce au curseur. En actionnant la touche 'Mode' dans le menu de base (Basic) vous accédez au menu Advanced. En réactionnant cette touche vous revenez au menu de base que vous pouvez quitter de la même manière pour revenir au réglage initial.

Un certain nombre d'options disposent d'autres sous-menus permettant de réaliser les mises au point spécifiques. Ceci vaut, par exemple, pour la fonction 'Modèle'. Dans les sous-menus de cette option il est possible d'une part de sélectionner le modèle et d'autre part de copier la mémoire de modèle et de saisir le nom du modèle.

Lorsqu'un modèle doit être programmé il faut le faire avec 'System'. Voilà pourquoi il est recommandé de clarifier tout d'abord quelles sont les fonctions qui doivent être mises au point. Un exemple de séquence de programmation se trouve chaque fois à la fin du chapitre de chaque type de modèle concerné.